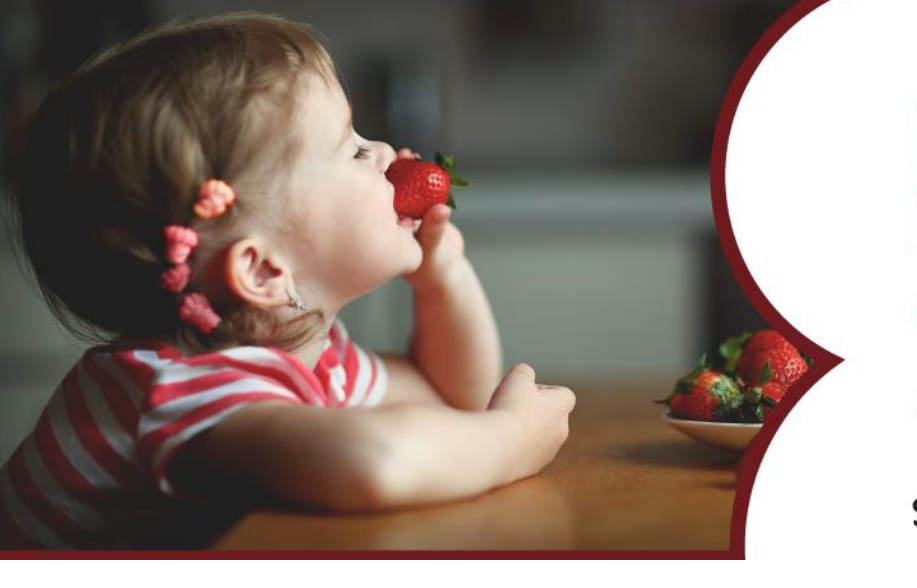

# **Educamos en** hábitos de alimentación saludable

**serunion@** 

Estamos ya preparándonos para el **nuevo curso 2021/2022.**

Desde **SERUNION**, estamos muy ilusionados de volver a reencontrarnos con todos vosotros en el servicio de desayunos con el foco puesto sobre tres grandes ejes: **Educar en la Salud, la Sostenibilidad y la Convivencia.**

**Este año la renovación de los servicios de desayunos y atención temprana para los ya usuarios, así como las nuevas contrataciones para los usuarios se harán exclusivamente a través de la APP Colechef**, tal y como os explicamos a continuación. **Tened en cuenta que se habilitará el periodo de contratación desde el 23 de Agosto al 5 de Septiembre de 2021.**

¡Esperamos volver a veros muy pronto!

**El equipo del comedor escolar.**

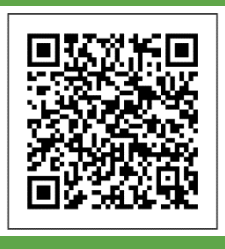

**¡Descárgate la App!**

Para descargaros la App, podéis visitar la web **colechef.com,** donde os redirigimos a Google Play o a la App Store (según sea vuestro dispositivo) para poder hacerlo. O también, a través del **código QR incluido en la carta,** podréis descargaros App ColeChef de una forma fácil y rápida.

serunion@

www.serunion-educa.com

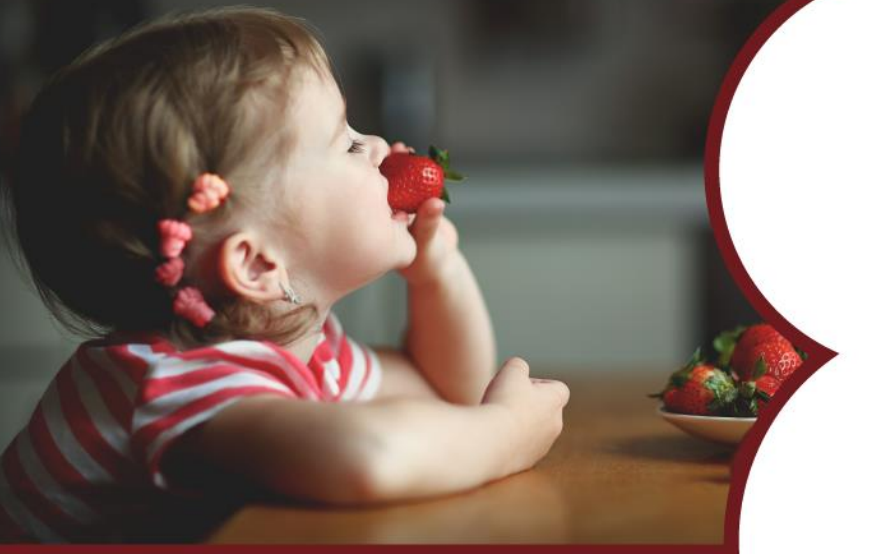

# **Educamos en** hábitos de alimentación saludable

serunion@

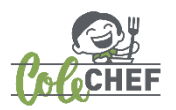

#### **Pasos para contratar los servicios de desayunos y atención temprana** en la **APP ColeChef**:

#### **¿CÓMO REGISTRARTE EN LA APP COLECHEF?**

**Con la APP descargada, haz click en "Regístrate**" e introduce tu DNI/ NIE y tu mail. Además, recuerda que el mail de confirmación de alta usuario tienes que abrirlo y clicar en el link en el propio dispositivo móvil.

- A. **Si ya eras usuario del servicio de desayunos o atención temprana,** reconocerá tu DNI/NIE y tu mail, mostrándote en una pantalla todos tus datos para su confirmación. Si hay algún dato que quieras modificar, lo podrás hacer dentro de tu usuario de la APP en Mi perfil o en servicios contratados. **¡Así de fácil!**
- B. Si eres un nuevo usuario de la App**, haz click en la opción** "**Regístrate**" **e introduce el DNI/NIE y el e-mail de contacto. Si reconoce el DNI, pero no el email, ponte en contacto con [soporteapp@colechef.com.](mailto:soporteapp@colechef.com)** En el "PASO 3" del proceso de registro necesitarás introducir el código de activación del centro que os facilitamos a través de esta carta. Recuerda que el código nunca lleva letra "O", prueba con un número CERO.

#### **COLEGIO: CEIP FELIX RODRIGUEZ DE LA FUENTE**

### **CÓDIGO DE ACTIVACIÓN: ESKRL0J292**

**Si tenéis cualquier duda o consulta estamos a vuestra disposición para atenderos en nuestro teléfono de atención a las familias: 942420018 o también por correo electrónico en: soporteapp@colechef.com**

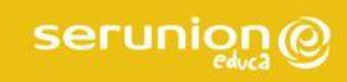

www.serunion-educa.com